## **6.5 Validering af medlemskab**

Klik på nedenstående link og indtast medlemsnummer over nr. 1 og postnummer over nr. 2 oppe i hjemmesidens adressefelt

<https://www.aeldresagen.dk/api/memberservice?memberNumber=00100031&postalCode=9400>

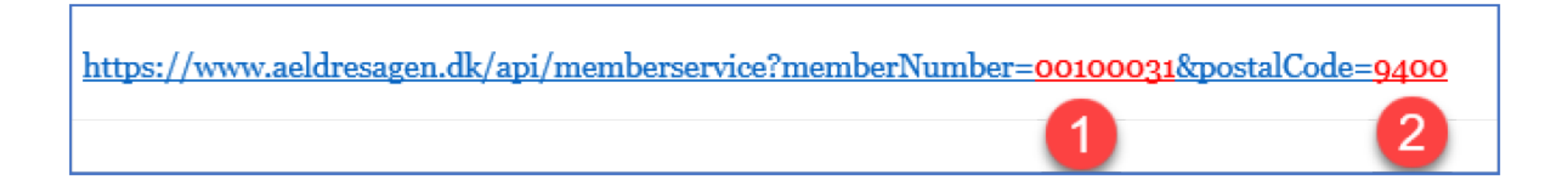

Hvis medlemskabet er aktivt, vil der nedenunder vises teksten 'true'. Er medlemskabet ikke aktivt, vises teksten 'false'.

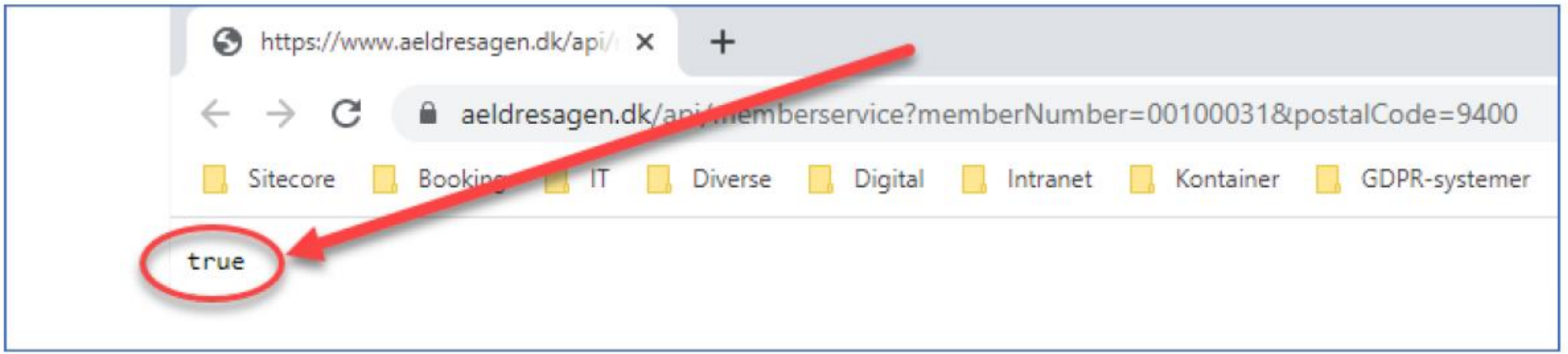